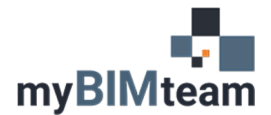

## **QUESTION**

Is there a way to automatically package a Revit model and its links to send to a consultant?

## **ANSWER**

Yes, there is! Use eTransmit. In a single step, eTransmit can also purge unused items and remove views to reduce model size.

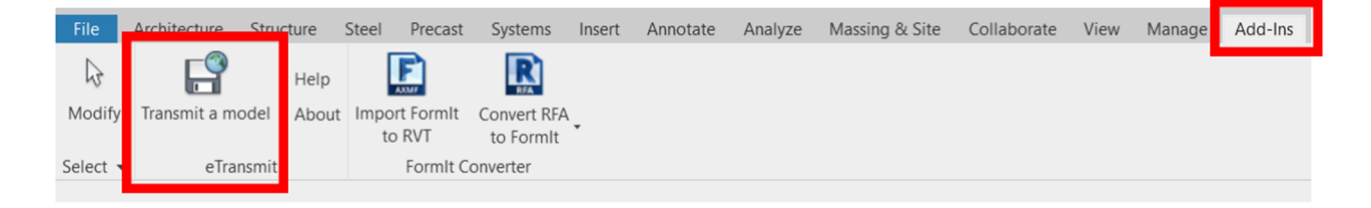

## *STEPS*

- Close all open projects! You cannot e-transmit your open project.
- Navigate to the Add-Ins menu and find "Transmit a model"
	- o You may need to hide the "Recent Files" page to display Revit's menus
- Select the file to transmit
- Select a folder to save the package
- Choose from various options
- Click Transmit Model when done.

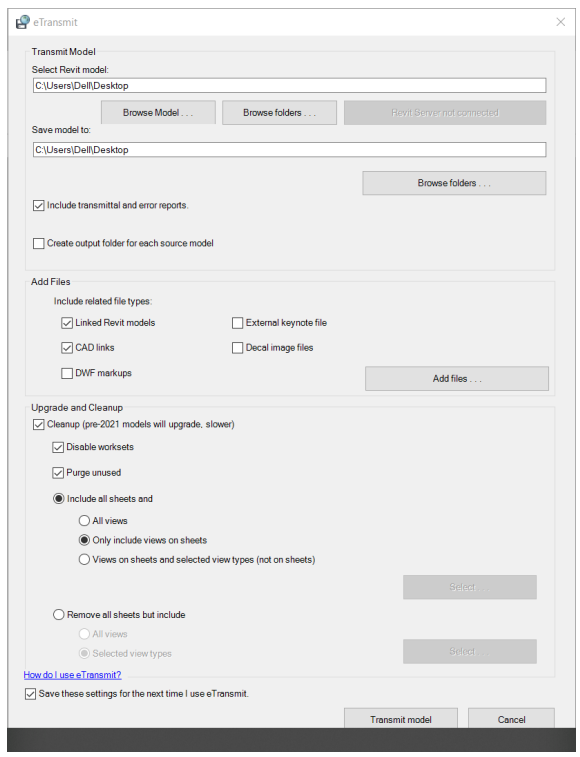

## *NOTES*

- eTransmit is built into Revit 2019 and later versions.
- It may take a few minutes for eTransmit to complete.

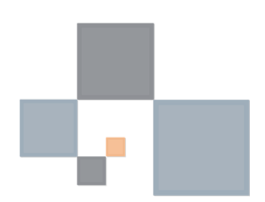